## **Connexion à l'ENT par Educonnect Procédure d'activation**

**Nouveauté 2023** : la connexion à l'ENT du collège sera possible uniquement à partir

d'**EduConnect.** Votre **identifiant** et votre **mot de passe provisoire EduConnect** vous

seront communiqués prochainement

- Vous devrez ensuite vous rendre sur l'ENT du collège Rosa Parks de Toulouse : https://rosa-parks.ecollege.haute garonne.fr/
	- Puis suivre les étapes suivantes pour vous connecter à l'ENT:

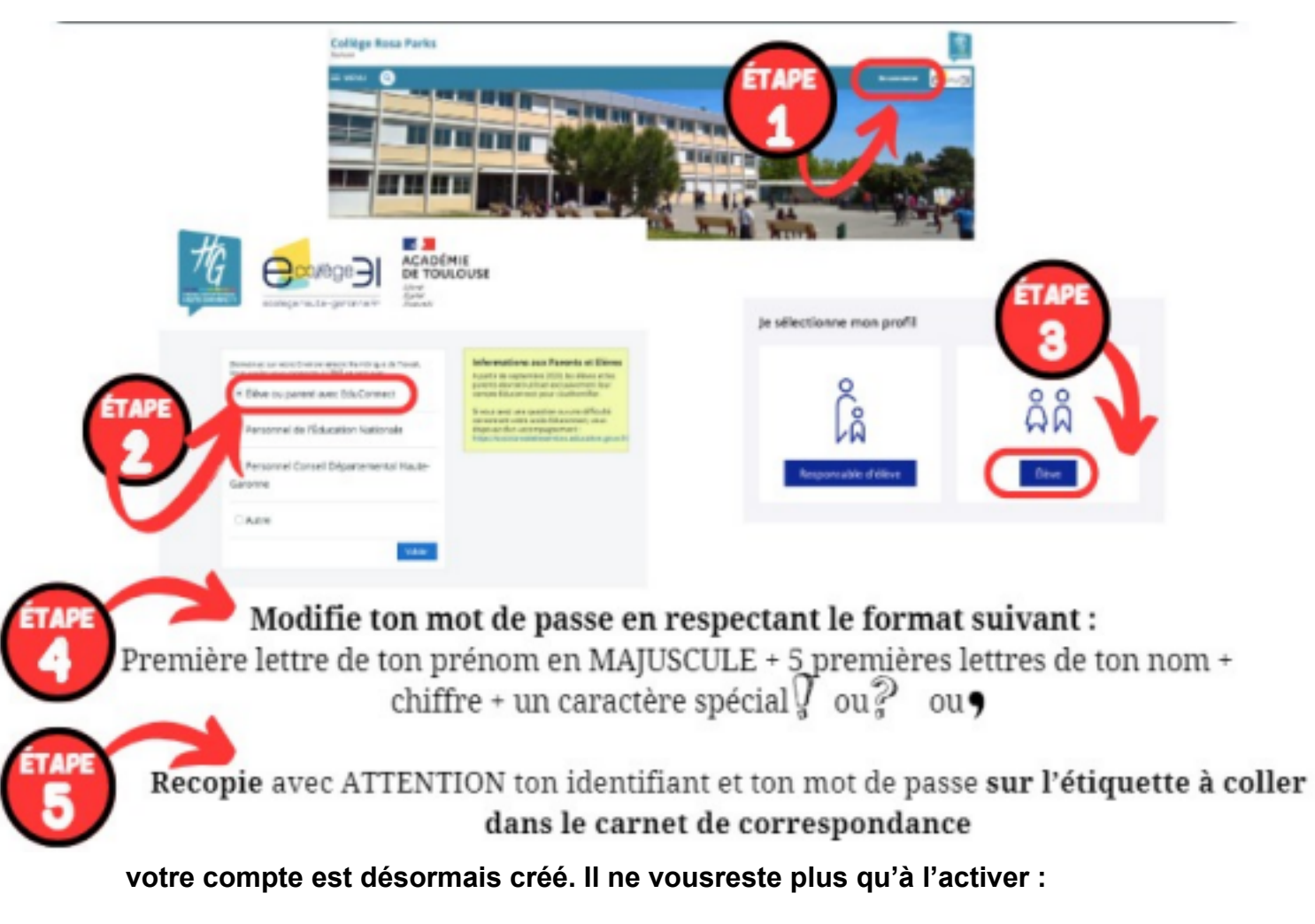

- J'active mon compte en saisissant **ma date de naissance.**

- *Facultatif ( mais vivement conseillé)*: Je peux saisir **une adresse mail** afin de récupérer mon mot de passe ou mon identifiant en cas de perte.

- Je clique sur « **Accéder à mes services** » pour pouvoir me connecter la première fois à l'ENT du collège.

*Vous pouvez désormais vous connecter à l' ENT du collège*

*Rosa Parks.*